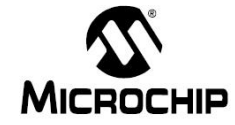

- **날 짜** : 2014년 3월 3일
- **제 목** : UART를 이요한 Register 및 변수설정 Interface
- 문서번호 : KR\_ES\_0215
- 작성자 : 신기원 ( [kenny.shin@microchip.com](mailto:kenny.shin@microchip.com) , FAE )

# < Engineering Issue 내용 >

### **1.** 관련 **Devices :** All MCU

### **2.** 개요

- UART를 이용한 MCU내부의 Variable 이나 Register를 변경하는 Interface를 소개한다. Pickit3나 ICD3와 같은 개발 Tool을 이용하여 Register나 변수를 변경할 수도 있지만 실시간으로 변경하여 변화 에 따른 동작을 확인하기에 어려움이 있다. 특히 Power와 같은 Application에서 MCU의 동작이 멈추게 되면 주변 H/W의 오동작이 발생할 할 수 있다.

### **3. Engineering Issue**

### **3.1. Issue**

- UART Interface를 이용한 Register / Variable 값 변경 Interface를 소개한다.

#### **4.** 해결방안

예제 코드는 첨부파일로 첨부한다.아래와 같은 예로 extern 변수를 선언할 수 있다. 예제 프로그램에는

- $\bullet$  main.c
- uart.ch
- $\bullet$  user.c

파일 3개를 사용하여 예제 코드를 소개한다.

### **UART Init**

## **// User.c**

**///////////////////////////////////////////////////**

 **// UART /////////////////////////////////////////////////// RXPPS = 0b01101; //UART RX as RB5 pin RB6PPS = 0b10100; //UART TX as RB6 pin SP1BRG = (32000000L/(115200\*4)) - 1; TX1STAbits.BRGH = 1;**

 **BAUD1CONbits.BRG16 = 1;**

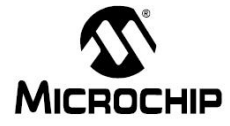

İ

 **TX1STAbits.TXEN = 1; RC1STAbits.CREN = 1; RC1STAbits.SPEN = 1;**

**Main**문 사용 예제

```
// main.c
while(1)
    {
        /* TODO <INSERT USER APPLICATION CODE HERE> */
        UartReceiveFuncion();
    }
```
**Main**문에서 **UartReceiveFunction();** 함수가 주기적으로 실행되도록 한다**.** 이 함수의 내용에서 사용하 는 함수는 **uart.c**에 모두 포함한다**.**

예제 코드는 **PIC16F1708**로 구성되어 있다**.** 하지만 간단한 **UAR Peripheral** 포트 설정만으로 모든 **MCU**에서 사용할 수 잇다**. Baudrate**는 **115200**을 사용한다**.**

**MCU**에 **Firmware**가 **download**되고 **UART**가 정상적으로 **PC**와 연결된 후 **Enter**키를 입력하면 아래와 같은 화면을 확인 할 수 있다**.** 명령어를 입력 받기 위해 **"CMD> "**와 같은 프롬포트형태가 나타난다**.**

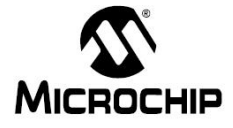

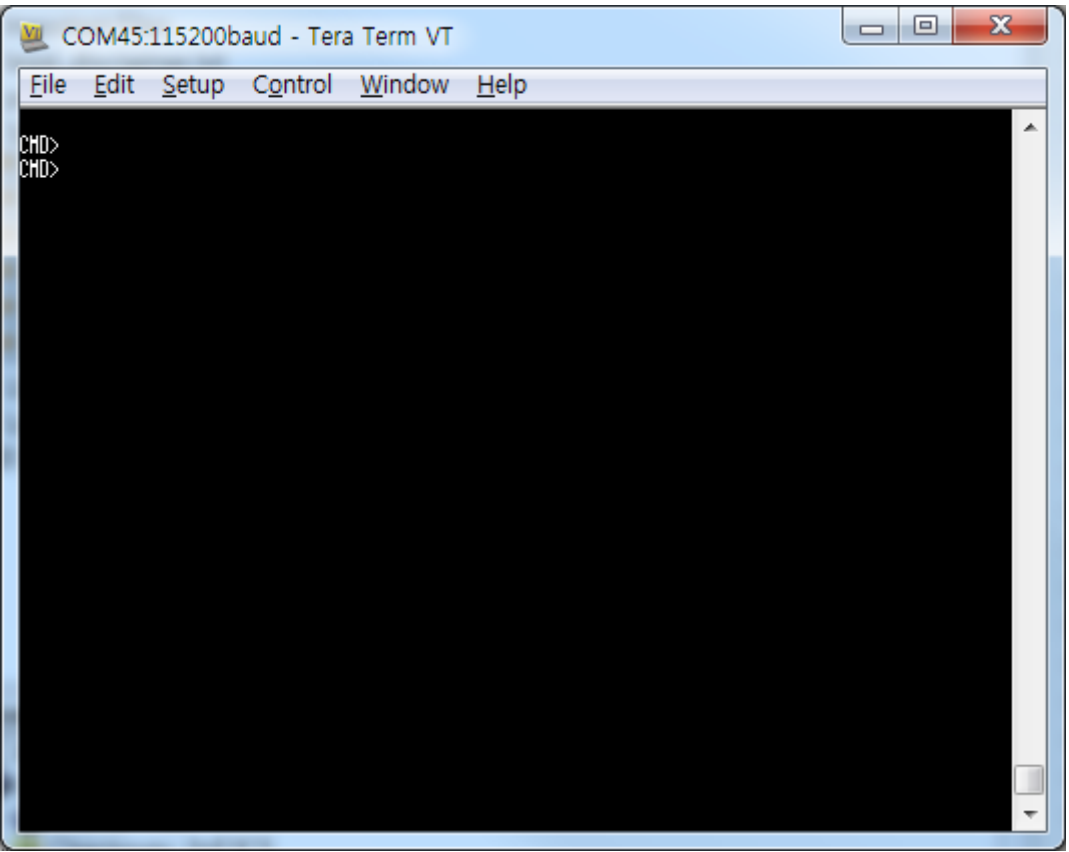

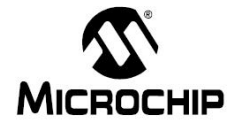

예제 코드에서는 **MCU**내부의 **DAC1CON1**값을 변경하고 읽는 방법에 대해 소개한다**.**

**DAC**값 읽기

**dac**를 입력 후 **Enter**키를 입력하면 현재의 **dac**값을 읽을 수 있다**.**

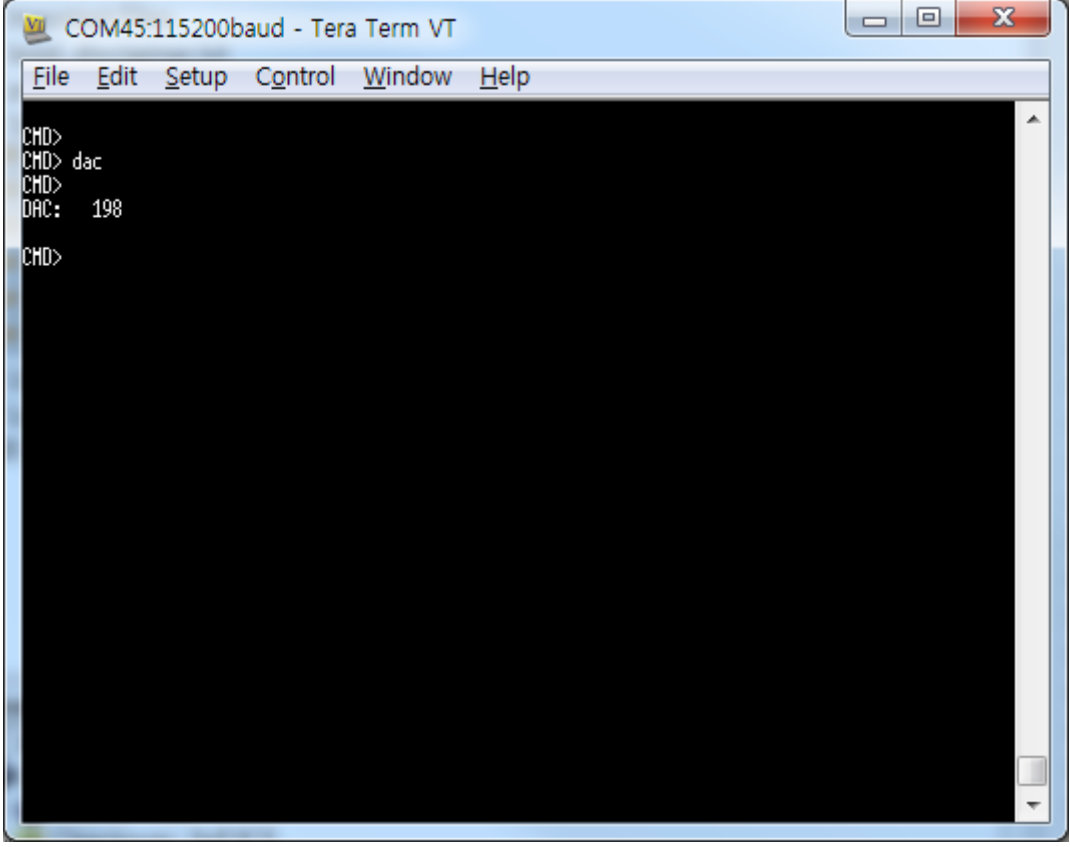

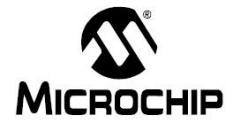

**DAC**값 쓰기**(**변경**)**

**dac**를 입력 후 **"Space bar"**를 입력 후 원하는 값을 **10**진수로 입력한다음 **Enter**키를 입력하면 **User**가 원하는 값이 **Register**에 설정된다**.** 원하는 값이 정상적으로 입력되었는지 확인하는 방 법은 **dac**입력 후 **Enter**키를 입력하면 확인할 수 있다**.**

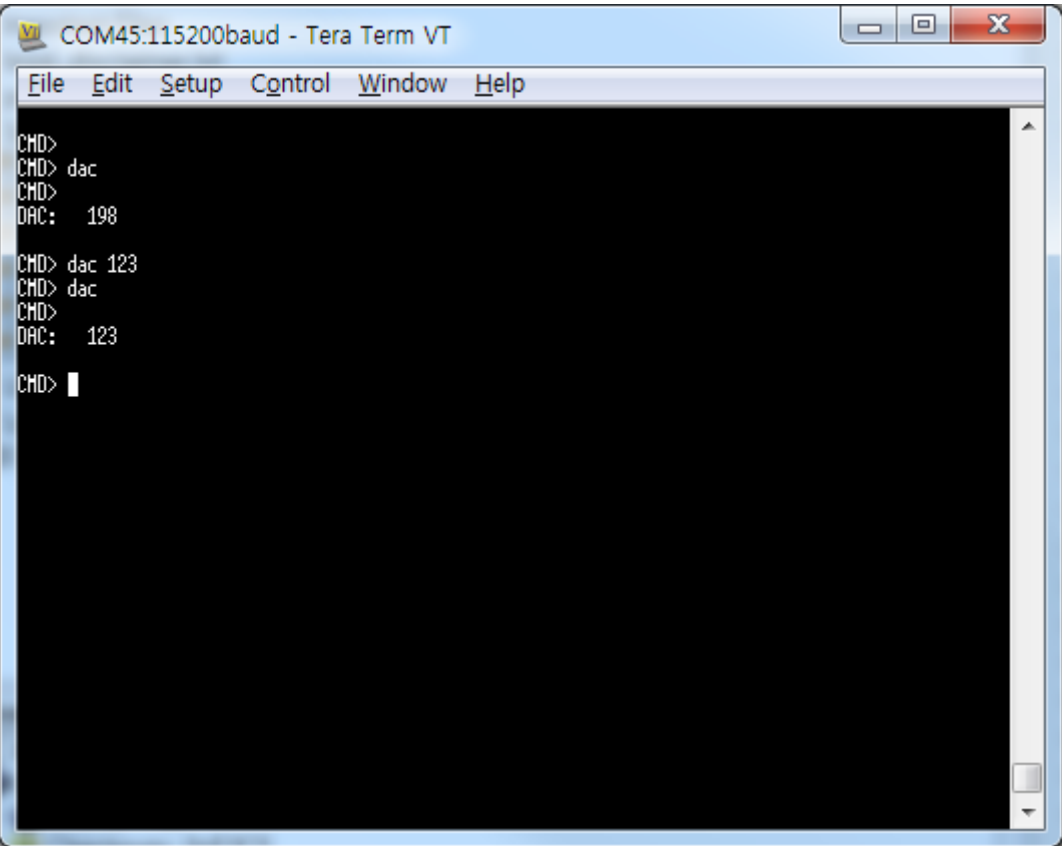

**Register**값의 읽기 쓰기 확장

아래 내용은 **dac** 읽기**/**쓰기에 대한 코드이며 **uart.c "void Command Decoder()"**에 정의 되어 있다**.** 명령어는 **Space**를 구분하며 각 **space** 단위로 **cmd[0], cmd[1]** 과 같이 **space** 를 구분 하여 각각 저장된다**.** 이 **cmd**를 단위로 명령어를 비교하여 처리한다**.**

**//////////////////////////////////////////////////////////////////////////**

```
// WRITE [addr] [value]
else if( !Strcmp(cmd[0], (unsigned char *)"dac") )
{
     if(Strlen(cmd[1]) == 0){
         UART_puts("\r\nDAC: ");
         UART_putdec( DAC1CON1, 5 );
         UART_puts("\r\n");
         UART_puts("\r\nCMD> ");
     }else{
```
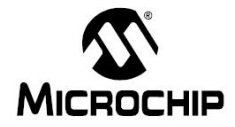

İ

 **DAC1CON1 = StrToDec(cmd[1]);**

 **}**

압출 파일명**: PIC16F1708\_UartInterface.zip**

 **}**